# Kube-Apiserver Pod連續重新啟動故障排除

## 目錄

簡介 必要條件 需求 採用元件 什麼是kube-apiserver? 問題 根本原因分析 恢復步驟 過帳支票

## 簡介

本文檔介紹用於恢復kube-apiserver pod連續重啟的解決方案。

## 必要條件

### 需求

思科建議您瞭解以下主題:

- 多克和庫伯內特
- 思科使用者微服務基礎架構(SMI)Ultra雲核心通用執行環境(CEE)

### 採用元件

本檔案中的資訊是根據Kubernetes v1.21.0版本。

本文中的資訊是根據特定實驗室環境內的裝置所建立。文中使用到的所有裝置皆從已清除(預設 )的組態來啟動。如果您的網路運作中,請確保您瞭解任何指令可能造成的影響。

## 什麼是kube-apiserver?

- Kubernetes應用程式介面(API)伺服器驗證和配置API對象的資料,這些對象包括Pod、服務、 複製控制器等。API Server為呈現狀態傳輸(REST)操作提供服務,並為集群的共用狀態提供前 端,所有其他元件通過該共用狀態進行互動。
- Kubernetes API伺服器負責驗證和驗證請求,檢索和更新etcd資料儲存中的資料。事實上 ,kube-API伺服器是唯一直接與etcd資料儲存區互動的元件。
- 以下是在群集中建立Pod時kube-API伺服器採取的步驟:

a.驗證使用者

#### c.檢索資料

#### d.更新ETCD

#### e.排程器

#### f.庫貝萊

• 其他元件(如排程程式、kube-controller-manager和kubelet)使用API伺服器在各自區域的集 群中執行更新。

### 問題

連續觀察kube-apiserver-smf-data-master-3重新啟動。在這種情況下,執行kubectl CLI kubectl get pod -A -o wide | grep apiserver確定問題:

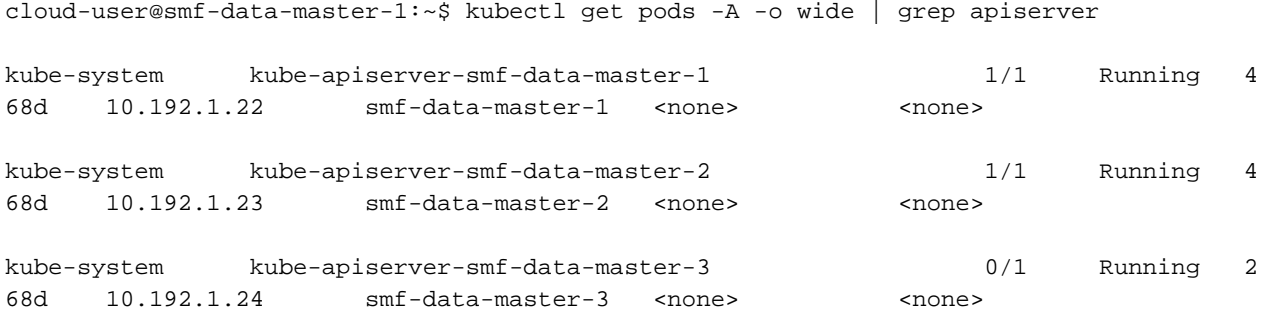

cloud-user@smf-data-master-1:~\$

#### 在kubettl logs <kube-apiserver\_pod\_name> -n kube-system中觀察到以下錯誤:

cloud-user@smf-data-master-1:~\$ kubectl logs kube-apiserver-smf-data-master-3 -n kube-system E1116 20:09:52.635602 1 cacher.go:419] cacher (\*core.Secret): unexpected ListAndWatch error: failed to list \*core.Secret: unable to transform key "/registry/secrets/ceednceed21/alert-logger-sa-token-dzhkb": invalid padding on input; reinitializing... E1116 20:09:53.691253 1 cacher.go:419] cacher (\*core.Secret): unexpected ListAndWatch error: failed to list \*core.Secret: unable to transform key "/registry/secrets/ceednceed21/alert-logger-sa-token-dzhkb": invalid padding on input; reinitializing... E1116 20:09:54.751145 1 cacher.go:419] cacher (\*core.Secret): unexpected ListAndWatch error: failed to list \*core. Secret: unable to transform key "/registry/secrets/ceednceed21/alert-logger-sa-token-dzhkb": invalid padding on input; reinitializing... E1116 20:09:55.808782 1 cacher.go:419] cacher (\*core.Secret): unexpected ListAndWatch error: failed to list \*core.Secret: unable to transform key "/registry/secrets/ceednceed21/alert-logger-sa-token-dzhkb": invalid padding on input; reinitializing... E1116 20:09:56.865492 1 cacher.go:419] cacher (\*core.Secret): unexpected ListAndWatch error: failed to list \*core.Secret: unable to transform key "/registry/secrets/ceednceed21/alert-logger-sa-token-dzhkb": invalid padding on input; reinitializing... E1116 20:09:57.906426 1 cacher.go:419] cacher (\*core.Secret): unexpected ListAndWatch error: failed to list \*core.Secret: unable to transform key "/registry/secrets/ceednceed21/alert-logger-sa-token-dzhkb": invalid padding on input; reinitializing... E1116 20:09:58.963801 1 cacher.go:419] cacher (\*core.Secret): unexpected ListAndWatch error: failed to list \*core.Secret: unable to transform key "/registry/secrets/ceednceed21/alert-logger-sa-token-dzhkb": invalid padding on input; reinitializing... E1116 20:10:00.027583 1 cacher.go:419] cacher (\*core.Secret): unexpected ListAndWatch error: failed to list \*core.Secret: unable to transform key "/registry/secrets/ceednceed21/alert-logger-sa-token-dzhkb": invalid padding on input; reinitializing... E1116 20:10:01.084615 1 cacher.go:419] cacher (\*core.Secret): unexpected ListAndWatch

error: failed to list \*core.Secret: unable to transform key "/registry/secrets/ceednceed21/alert-logger-sa-token-dzhkb": invalid padding on input; reinitializing... E1116 20:10:02.206947 1 cacher.go:419] cacher (\*core.Secret): unexpected ListAndWatch error: failed to list \*core.Secret: unable to transform key "/registry/secrets/ceednceed21/alert-logger-sa-token-dzhkb": invalid padding on input; reinitializing... E1116 20:10:03.256261 1 cacher.go:419] cacher (\*core.Secret): unexpected ListAndWatch error: failed to list \*core.Secret: unable to transform key "/registry/secrets/ceednceed21/alert-logger-sa-token-dzhkb": invalid padding on input; reinitializing... E1116 20:10:04.313860 1 cacher.go:419] cacher (\*core.Secret): unexpected ListAndWatch error: failed to list \*core.Secret: unable to transform key "/registry/secrets/ceednceed21/alert-logger-sa-token-dzhkb": invalid padding on input; reinitializing... E1116 20:10:05.363353 1 cacher.go:419] cacher (\*core.Secret): unexpected ListAndWatch error: failed to list \*core. Secret: unable to transform key "/registry/secrets/ceednceed21/alert-logger-sa-token-dzhkb": invalid padding on input; reinitializing... 要恢復,您必須嘗試使用CLI kubettl delete pod <kube-apiserver\_pod\_name> -n kube-system重新 啟動kube-apiserver pod,但無幫助。

### 根本原因分析

進一步分析發現,kube-apiserver不斷重新啟動的master-3與其他主節點之間的secret值差異導致了 此問題。

From Master-1:

```
cloud-user@smf-data-master-1:~$ cat /data/kubernetes/secrets.conf
```
apiVersion: apiserver.config.k8s.io/v1

kind: EncryptionConfiguration

resources:

- resources:
	- secrets
	- providers:
	- aescbc:
		- keys:
		- name: key1

secret: BG5hleucjlD5ZDkFYUxoGLHHhBA/AeoNruHM0i70/ZI= <<<<<<<<<

- identity: {}

cloud-user@smf-data-master-1:~\$

From Master-3:

apiVersion: apiserver.config.k8s.io/v1

kind: EncryptionConfiguration

resources:

- resources:
	- secrets

providers:

- aescbc:

keys:

- name: key1

secret: XK+7mbh3YEnMdqswtySQ1d6QRehg+K6/J1d2e3EnMvI= <<<<<<<

- identity: {}

cloud-user@smf-data-master-3:~\$

### 恢復步驟

1. 作為恢復的一部分,請將master-3的當前機密複製到備份檔案:

cloud-user@smf-data-master-3:~\$ sudo cp /data/kubernetes/secrets.conf /data/kubernetes/secrets.conf-bkp 2.編輯金鑰,在Master-3中配置金鑰,並將secret的值更改為其他主節點中看到的值。

cloud-user@smf-data-master-3:~\$ sudo vim /data/kubernetes/secrets.conf

apiVersion: apiserver.config.k8s.io/v1

kind: EncryptionConfiguration

resources:

- resources:

- secrets

providers:

- aescbc:

keys:

- name: key1

 secret: XK+7mbh3YEnMdqswtySQ1d6QRehg+K6/J1d2e3EnMvI= <---- Change this value to "BG5hleucjlD5ZDkFYUxoGLHHhBA/AeoNruHM0i70/ZI=" as in other Master nodes

- identity: {}

3.重新啟動Master-3上的kube-apiserver容器:

cloud-user@smf-data-master-3:~\$ sudo docker ps -f "name=k8s\_kube-apiserver" -q | xargs sudo docker restart

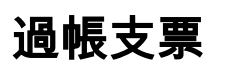

從主節點驗證Kubernetes:

cloud-user@pod-name-smf-master-1:~\$ kubectl get pods -A -o wide | grep kube-apiserver 現在,所有Pod必須均已啟動且必須運行無任何重新啟動。